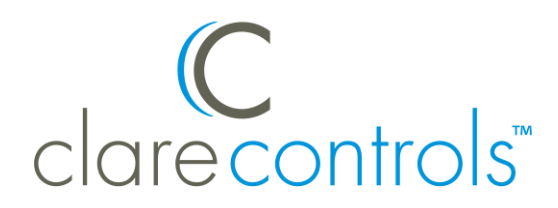

TECH BULLETIN

TECHNICAL SUPPORT **COMENT CONSUMING CONTACT CONTRACT CONTING CONTING CONTRACT CONTRACT CONTRACT CONTRACT CONTRACT CONTRACT CONTRACT CONTRACT CONTRACT CONTRACT CONTRACT CONTRACT CONTRACT CONTRACT CONTRACT CONTRACT CONTRACT** 

## Z-Wave: ClareHome App and Fusion Maintenance

**Last modified:** 07/09/18

**Introduction** 

Z-Wave maintenance is a feature designed to remap your Z-Wave network, ensuring network stability.

**Using Z-Wave maintenance: when and why** 

- Secure Z-Wave devices, door locks, require that they are paired within a few feet (2 to 3) of the controller. Often requiring the device being moved closer to the controller. Run Z-Wave maintenance after the controller and/or device are in their final location.
- Non-Network Wide Inclusive devices require direct controller pairing, meaning they do not interact with other Z-Wave devices or repeaters. Often requiring the device being moved closer to the controller. Run Z-Wave maintenance after the controller and/or device are in their final location.
- Anytime multiple devices (3 or more) are added or removed from a Z-wave network.

## Clare Controls Install Assist and ClareHome apps

**Install Assist and ClareHome Z-Wave maintenance** 

The Install Assist and ClareHome apps feature a Z-Wave maintenance button.

**Note:** This process can take some time (hours). Z-Wave devices are inoperable and cannot be modified during maintenance.

**To use the Z-Wave maintenance button in the apps:** 

1. Access the Clare Controls Install Assist app, and then tap **Add Devices**.

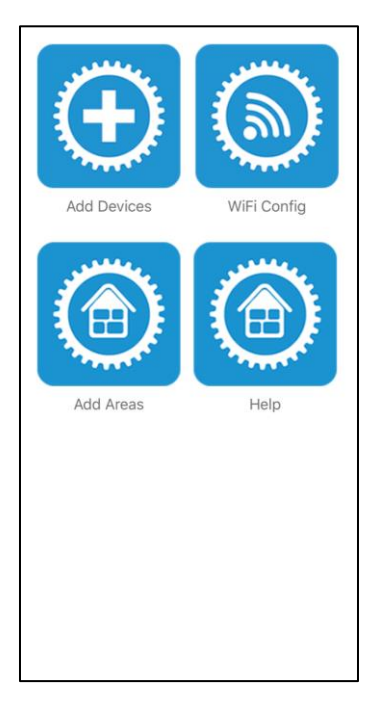

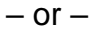

Access the ClareHome app's Mega Menu, and then tap **Add/Edit Devices**.

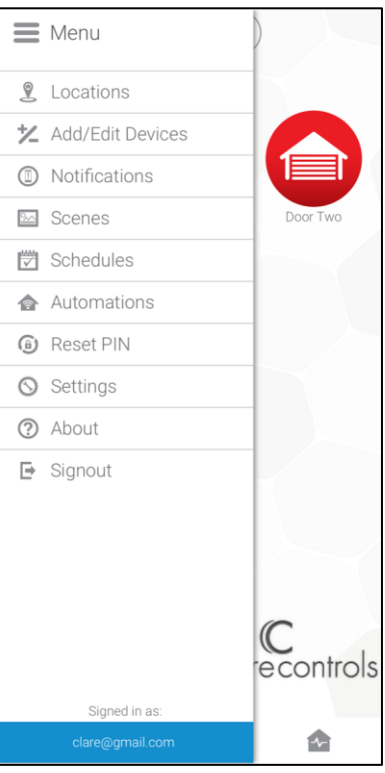

2. Tap the 3 dots in the upper-right corner, and then tap **Z-Wave Maintenance**.

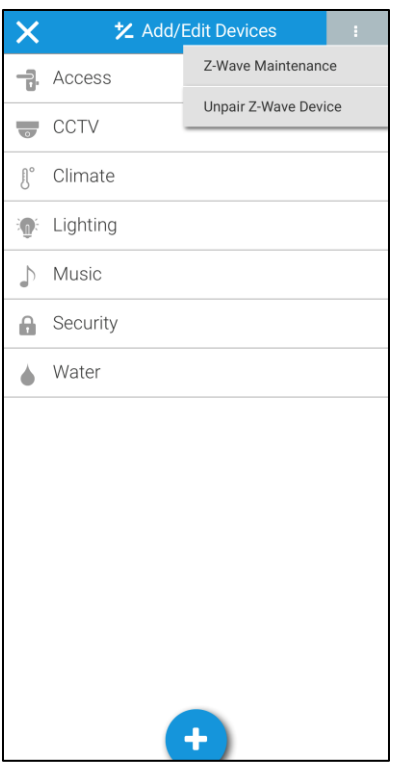

3. Read the displayed information, and then tap **Enter Maintenance Mode**.

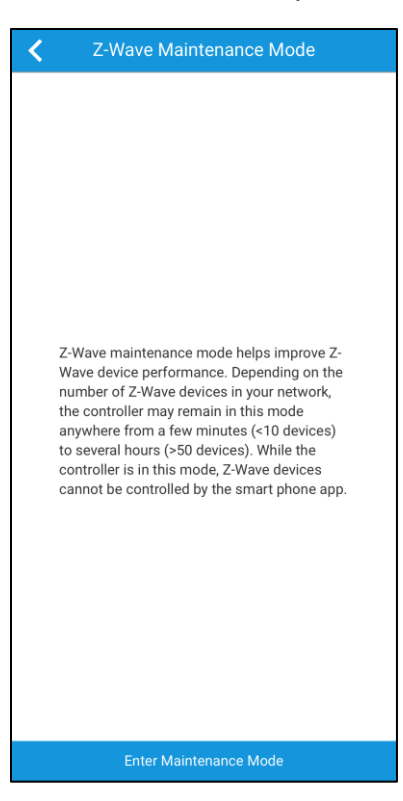

4. Once maintenance is initiated Z-Wave devices cannot be used or modified until the maintenance is finished.

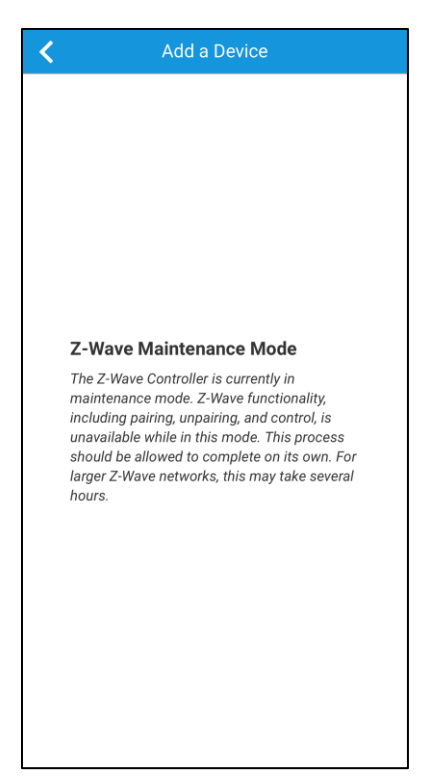

## Fusion maintenance

Follow the steps below to perform Z-Wave Maintenance from Fusion. Large projects can take several hours. Home owners and integrators should not attempt to user Z-Wave devices during maintenance.

**To perform Fusion Z-Wave maintenance:** 

- 1. Access the desired project in Fusion.
- 2. The **Devices** tab displays by default, scroll to view the Z-Wave controller.

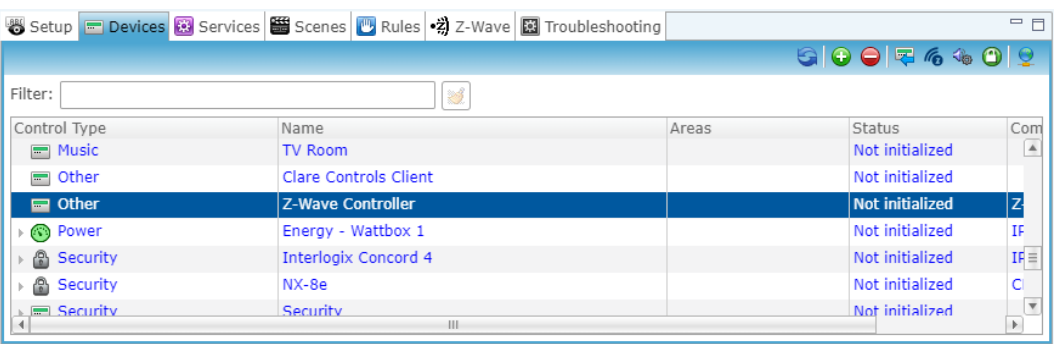

3. Double click the controller, click the **Test** tab, and expand the Z**-Wave Network Controller** drop-down.

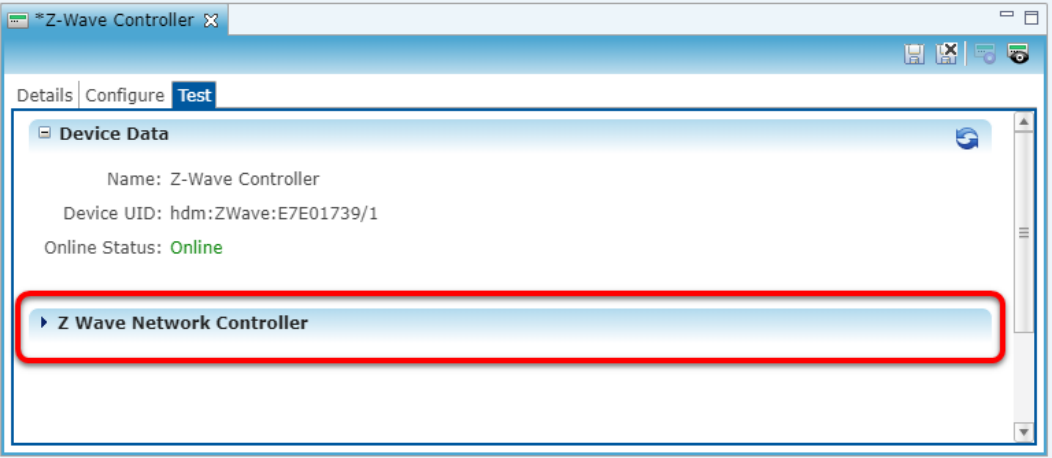

4. Scroll down to view Mode, and then click **Normal**.

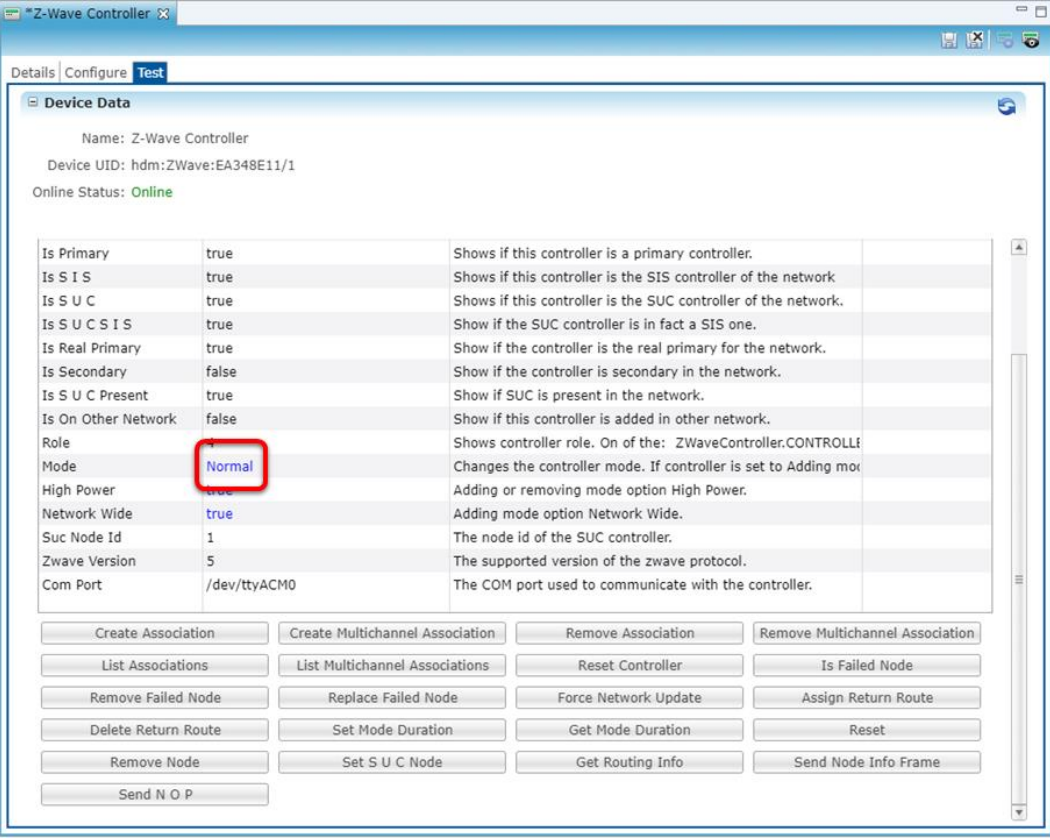

The Update Property dialog displays.

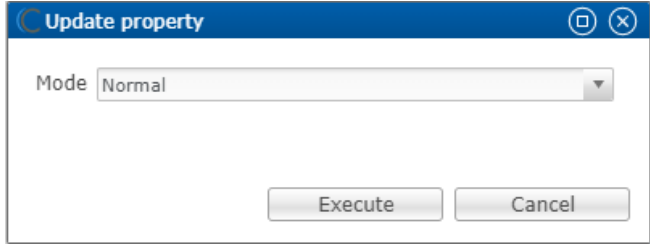

5. Select **Net Maintenance**, and then click **Execute**.

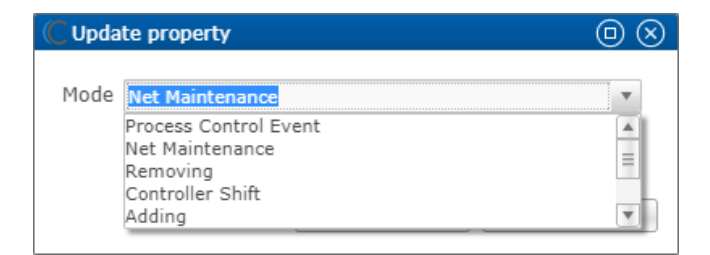

While running net maintenance, the mode displays 40.

**Note:** The 40 status displays the entire duration of net maintenance.

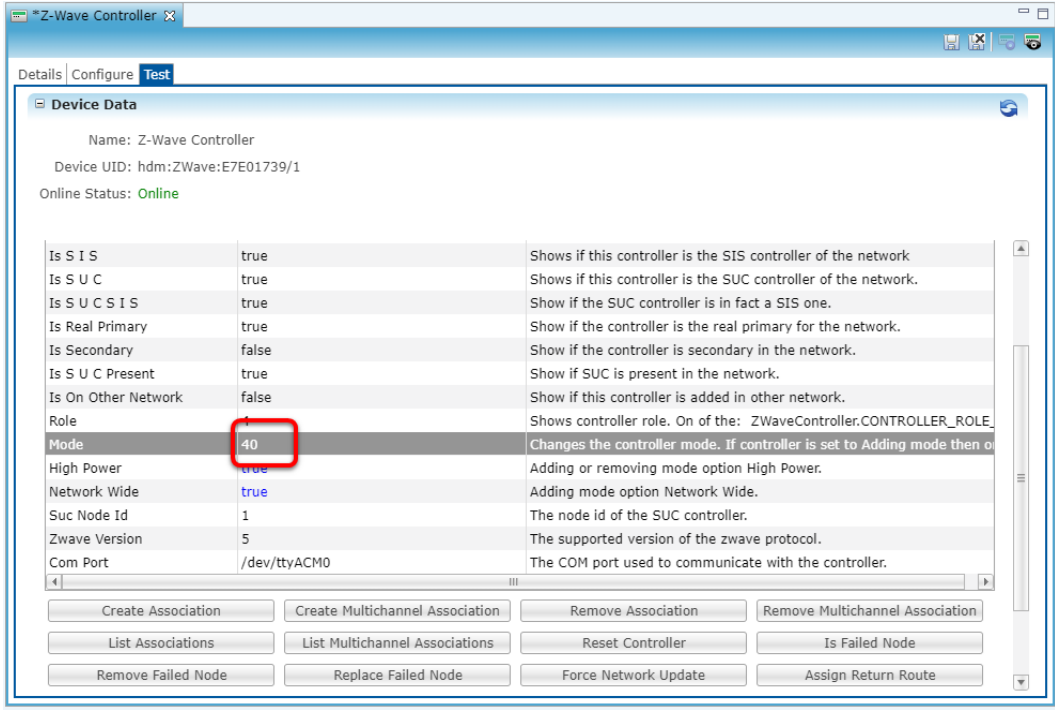

6. Click the **Refresh** icon **th** to view the status. The Mode returns to Normal once the maintenance is complete.

**Note:** This may take several hours.

7. Once complete, exit the tab and click **No** on the Save Resources pop-up.

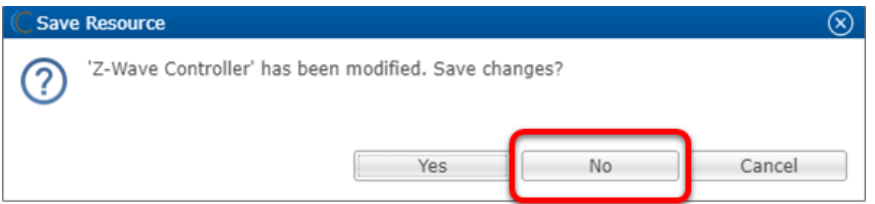

8. Wait 10 minutes before attempting to control Z-Wave devices.

## Contact information

Clare Controls, LLC. 7519 Pennsylvania Ave, Suite 104 Sarasota, FL 34243

General: 941.328.3991 Fax: 941.870.9646 www.clarecontrols.com

Integrator/Dealer Support: 941.404.1072 claresupport@clarecontrols.com

Homeowner Support (ClareCare): 941.315.2273 (CARE) help@clarecontrols.com